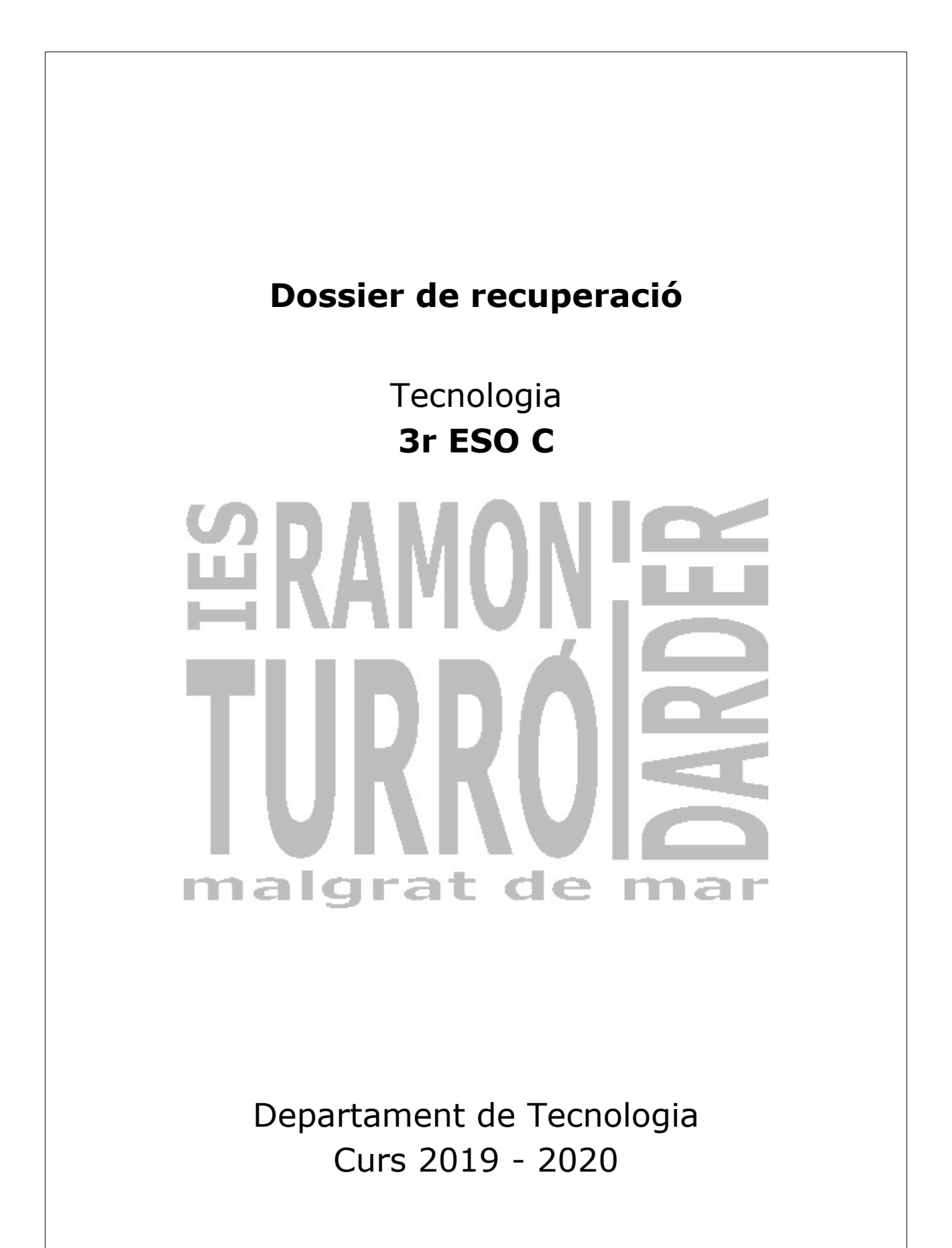

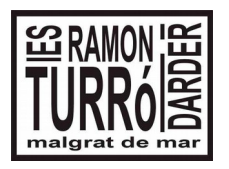

**3r ESO C** Tecnologia

## **Dossier de recuperació del 1<sup>r</sup> Trimestre**

Durant aquest primer trimestre hem desenvolupat activitats sobre els següents temes:

- 1. El correu electrònic., i carpetes de Drive
- 2. Unitat 4. Internet comunicacions. Xarxes de dades.
- 3. Unitat 5. Creació de Blocs.
- 4. Unitat 6. Programació d'aplicacions. Processing.
- 5. Unitat 7. Eines digitals TIC. El full de càlcul.

Per tant la recuperació va encaminada perquè acabis d'assolir els coneixements que no has adquirit amb les activitats de classe.

Tens un Classroom on has d'entregar tots els treballs d'aquest dossier. El codi d'inscripció és: **buw0xe**

1. Crea una carpeta al teu DRIVE anomenada:

### **1819Recuperació\_1r Trim\_Tecnologia\_nom\_cognom**.

En aquesta carpeta hauràs de posar totes les tasques d'aquesta recuperació. Comparteix aquesta carpeta amb el professor, enviant un correu informant dels treballs que posaràs a dins. Dona drets d'edició al professor.

2. Crea en l'interior de la carpeta anterior dos carpetes una que posi Processing i l'altra que posi Calc, en el seu interior hauràs de posar els diferents treballs de recuperació.

3. Realitza les següents activitats de processing i penges el programa i una captura del mateix a la carpeta del processing. Si et sembla més fàcil crea una carpeta per cada activitat.

### **Exercici 1**

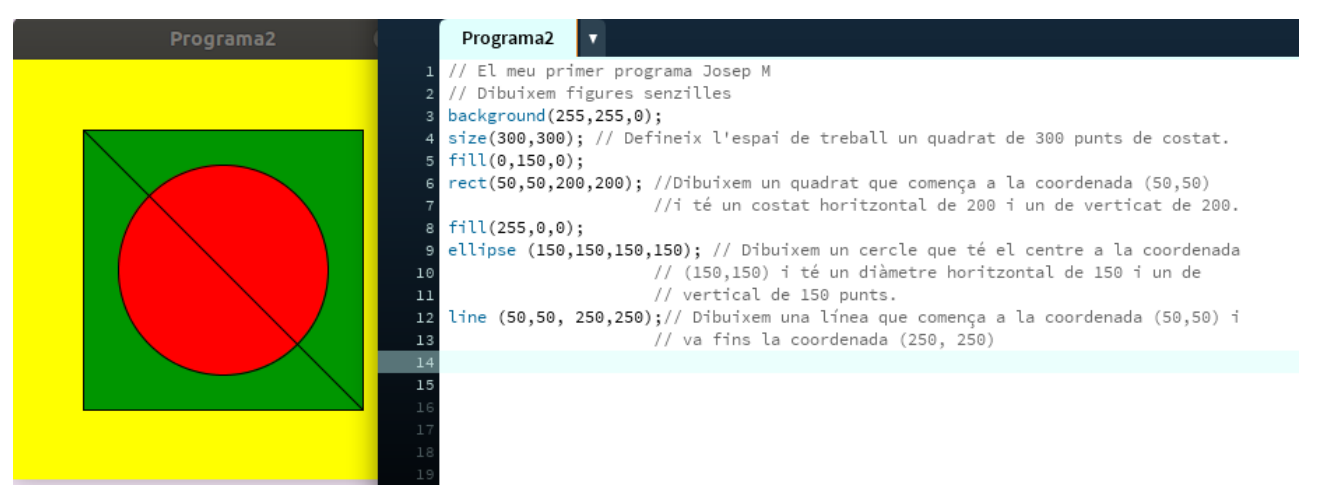

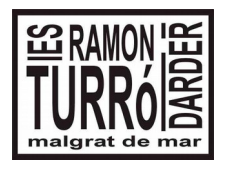

**3r ESO C** Tecnologia

## **Dossier de recuperació del 1<sup>r</sup> Trimestre**

Guarda el resultat, a la carpeta amb 1819Recuperació\_Exercici\_Processing\_1\_Nom. Una captura de pantalla amb el programa i resultat i un document de drive amb el programa.

### **Exercici 2**

Per poder escriure a la pantalla gràfica,

1.- Per carregar la font ho farem a l menú Tools -> Create Font Triem Ubuntu de 48 punts

2.- Copiem les línies que ens permeten incorporar el text i escriure'l. Escriu el següent programa, i penja una captura de la pantalla, amb el programa i resultat. Fixat que a l'encapçalament hi ha de sortir el teu nom. i a la part negre surt el resultat també.

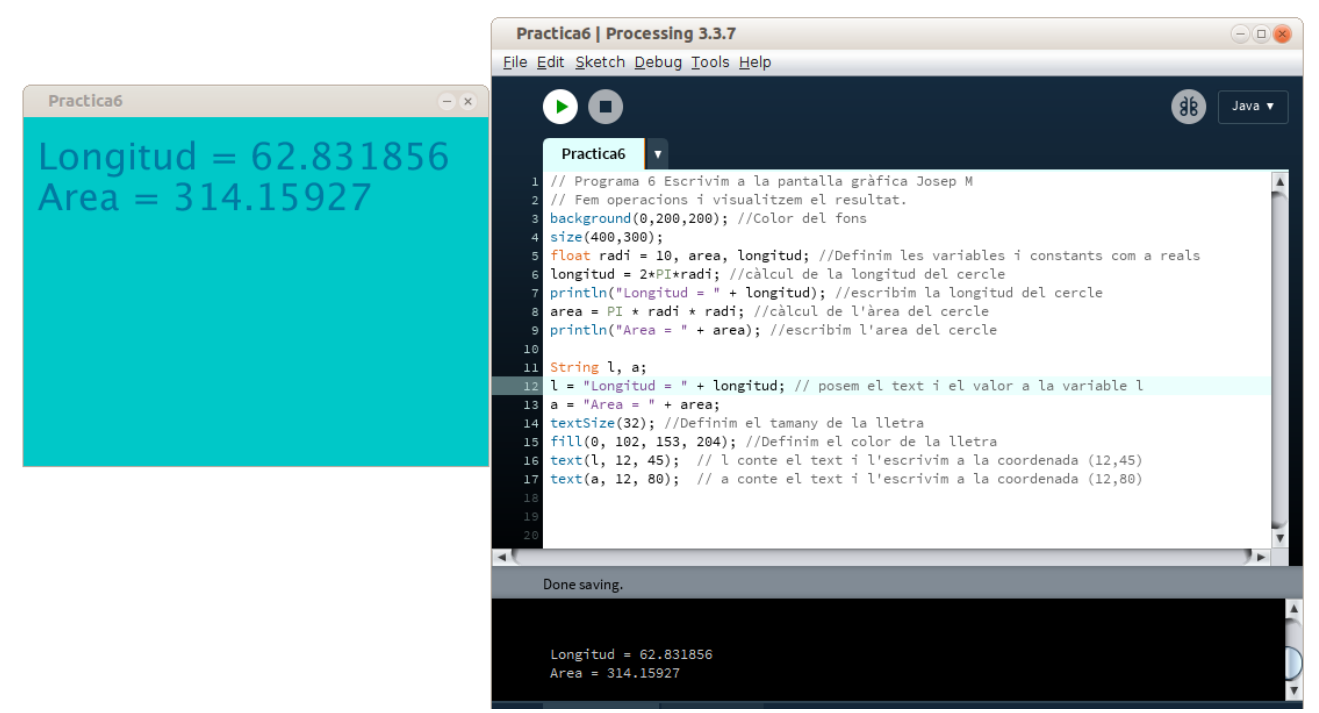

Guarda el resultat, a la carpeta amb 1819Recuperació\_Exercici\_Processing\_2\_Nom. Una captura de pantalla amb el programa i resultat i un document de drive amb el programa.

### **Exercici 3**

Contant que cada quadrat val 20 punts, dissenya la següent casa.

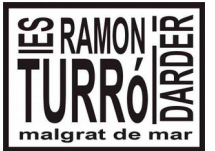

**3r ESO C** Tecnologia

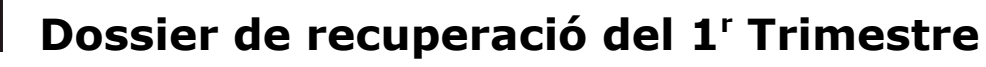

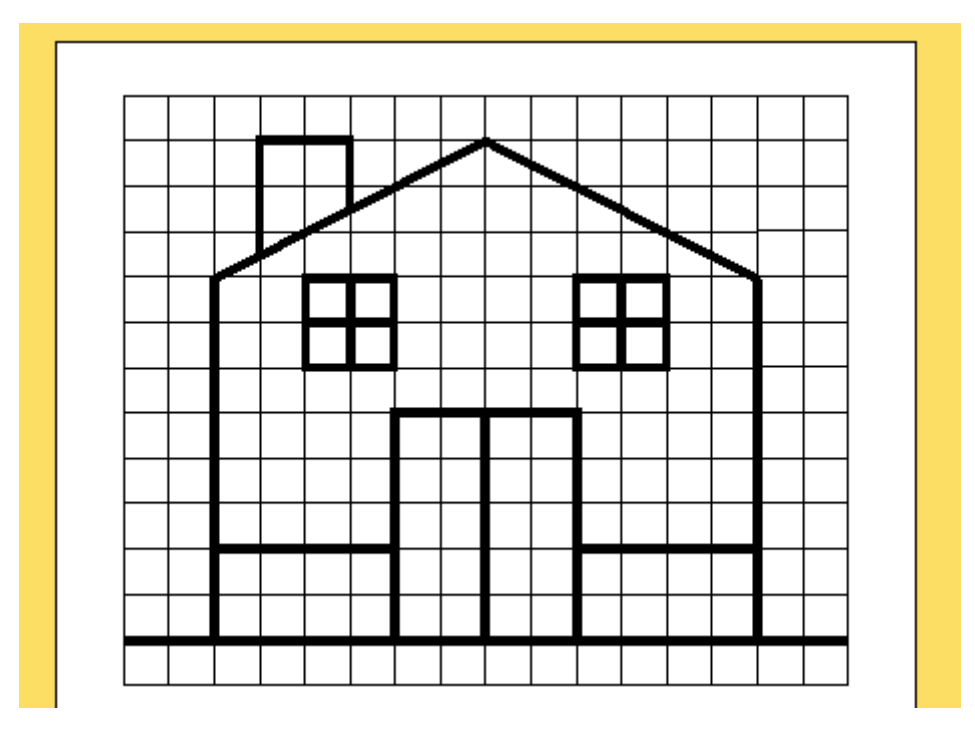

Guarda el resultat, a la carpeta amb 1819Recuperació\_Exercici\_Processing\_4\_Nom. Una captura de pantalla amb el programa i resultat i un document de drive amb el programa.

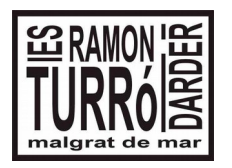

**3r ESO C Tecnologia** 

# **Dossier de recuperació del 1<sup>r</sup> Trimestre**

4. Realitza les següents activitats de calc i penges el programa i una captura del mateix a la carpeta del calc. Si et sembla més fàcil crea una carpeta per cada activitat.

### **Exercici 1**

1) Còpia la següent taula:

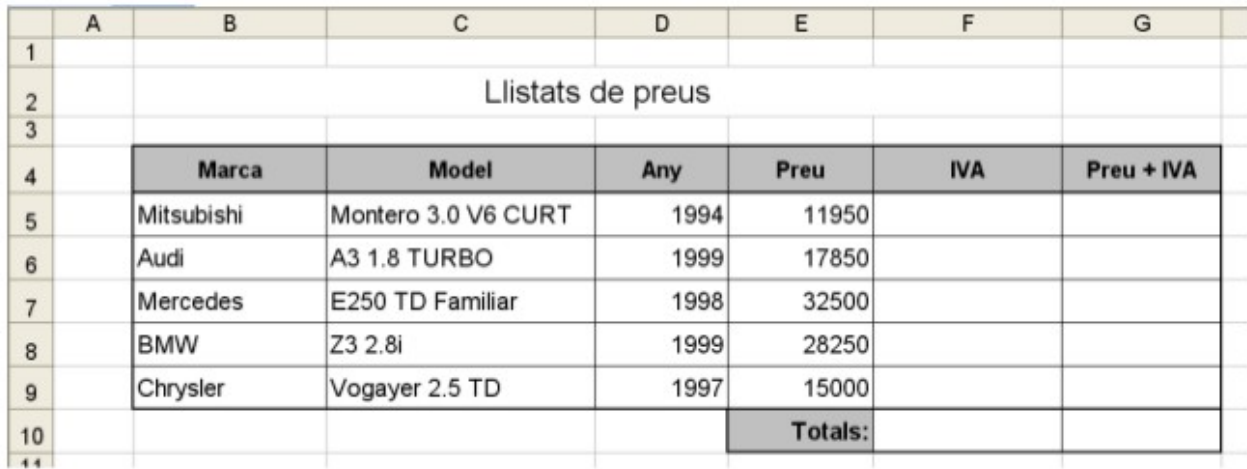

2) Selecciona la cel·la F5.

3) Introdueix una de les fórmules següents:

 $=$ E5\*0,21 o  $=$ E5\*21%.

4) Arrossega la fórmula fins a F9.

5) Situa't a la cel·la G5 i introdueix una de les fórmules següents:

 $=$ E5\*1,21 o =E5+E5\*21% o =E5+F5

6) Arrossega la fórmula fins a G9.

7) Selecciona la cel·la F10 i fes un clic a la icona d'autosuma. Selecciona el rang F5:F9 i prem enter. També podries introduir aquesta fórmula manualment: =SUMA(F5:F9).

8) Arrossega la fórmula fina a G10.

9) Selecciona el rang de cel·les E5:G9 i ves al menú Format -> Cel·les i a la pestanya número li dius que les cel·les contenen números amb dos posicions decimals.

10) Guarda el resultat, a la carpeta amb 1819Recuperació\_Exercici\_1\_Nom

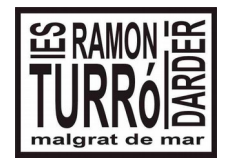

# **Dossier de recuperació del 1<sup>r</sup> Trimestre**

### **Exercici 2**

Fes una factura com la següent:

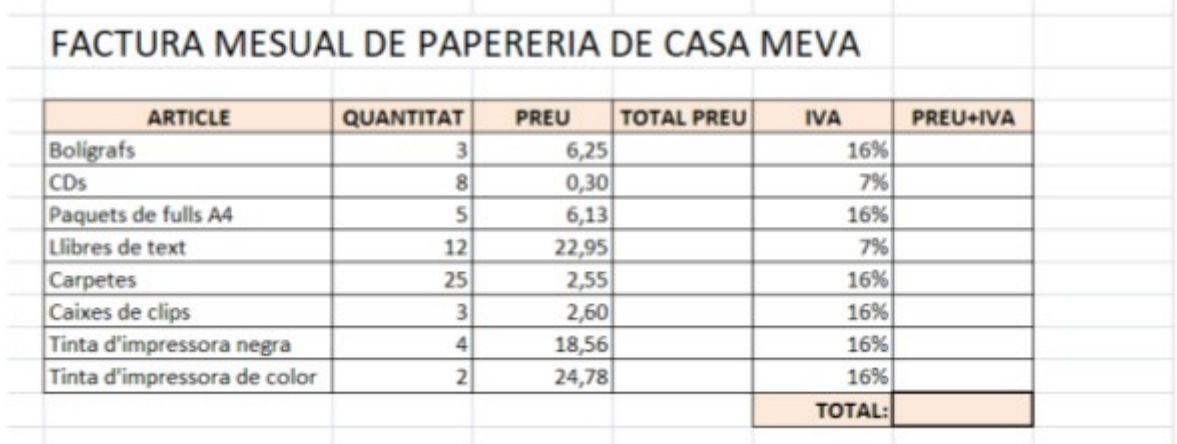

Guarda el resultat, a la carpeta amb 1819Recuperació\_Exercici\_2\_Nom

#### **Exercici 3**

Uns dels gràfics més útils són els climogrames amb els quals podem estudiar les característiques climàtiques d'una zona, comparar-les amb les d'una altra i caracteritzar els diferents tipus de clima que es donen a tot el planeta.

Per a fer-ho només cal conèixer les dades mitjanes mensuals de temperatura (°C) i de pluges (L/m<sup>2</sup>) de dues estacions meteorològiques per a poder fer la comparació.

Amb aquestes dades podem construir el nostre full de càlcul amb una taula de dades i dos gràfics associats.

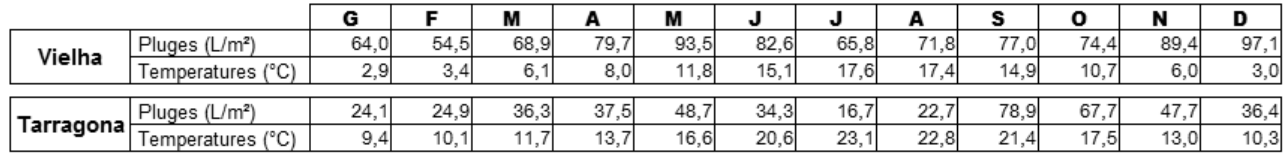

El resultat ha de ser similar a:

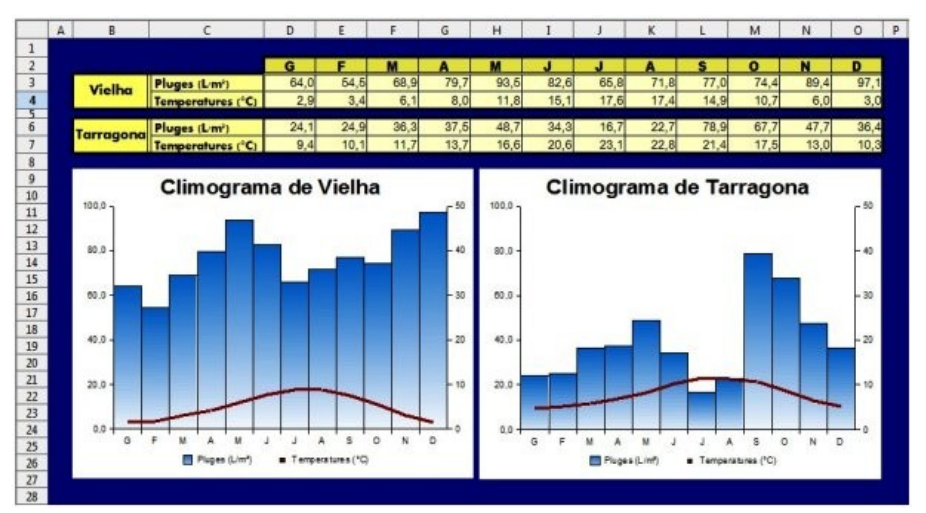

Guarda el resultat, a la carpeta amb 1819Recuperació\_Exercici\_3\_Nom

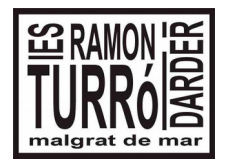

**3r ESO C** Tecnologia

## **Dossier de recuperació del 1<sup>r</sup> Trimestre**

5. Realitza un bloc, amb el nom 1819 Recuperació de tecnologia NOM, on penges les notícies, que et demano a continuació, recorda que cada notícia ha de tenir una o diverses imatges i un text que expliqui el contingut.

- Una notícia sobre l'apartat 3 de la unitat 4.
- Una notícia sobre l'activitat 2 de processing.
- Una notícia sobre l'activitat 1 de Calc.

Penja l'enllaç a dins d'un document, a la carpeta compartida, anomenat **1819Recuperació\_1r Trim\_Bloc.**